**Wikiprint Book**

**Title: ... i odpowiedzi**

**Subject: eDokumenty - elektroniczny system obiegu dokumentów, workflow i CRM - Faq**

**Version: 15**

**Date: 06/06/25 16:29:54**

# **Table of Contents**

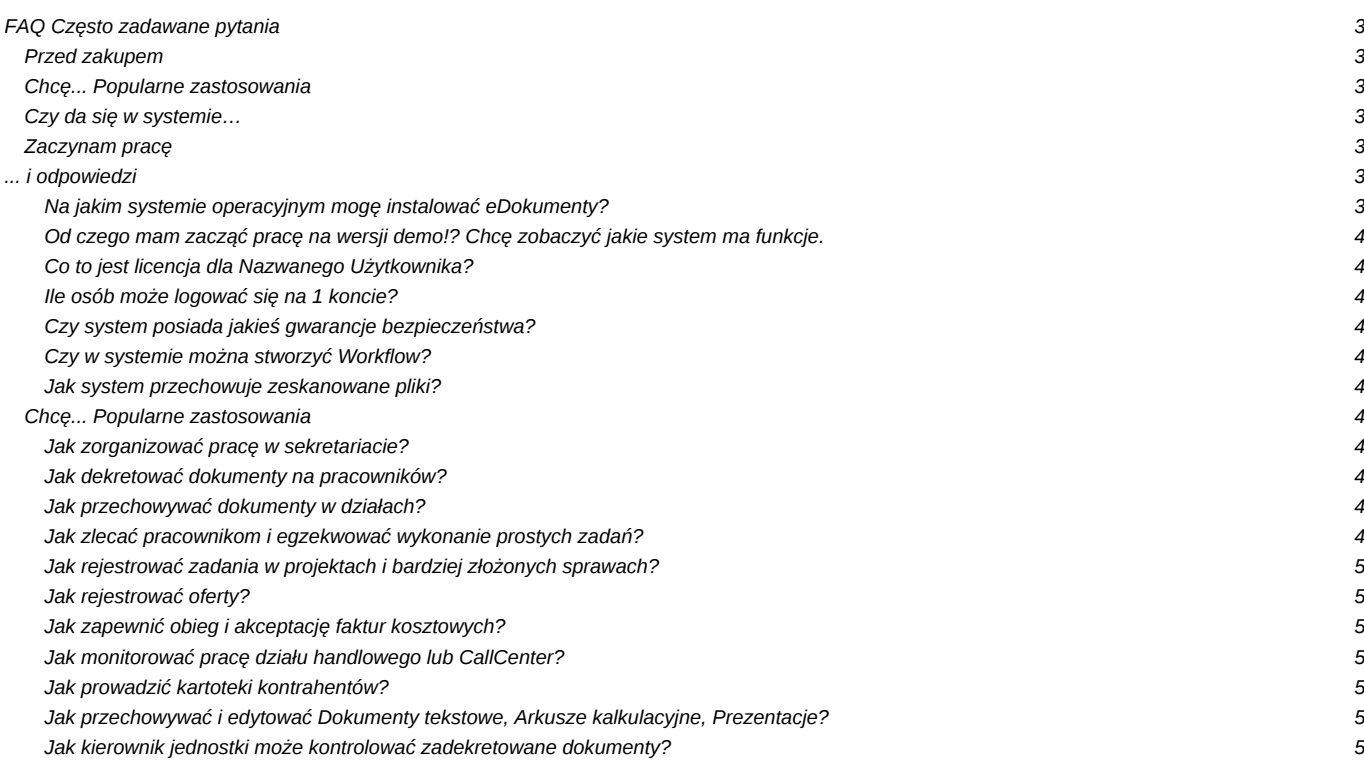

## **FAQ Często zadawane pytania**

Witaj strudzony użytkowniku! Mamy nadzieję że tu znajdziesz odpowiedź na Twoje pytanie. Jeśli nie - możesz zadać je na [forum](http://support.edokumenty.eu/forum) - tam z pewnością nie będzie długo czekało na odpowiedź.

## **Przed zakupem**

[Na jakim systemie operacyjnym mogę instalować eDokumenty?](https://support.edokumenty.eu/trac/wiki/Faq#Faq1)

[Od czego mam zacząć pracę na wersji demo? Chcę zobaczyć jakie system ma funkcje.](https://support.edokumenty.eu/trac/wiki/Faq#Faq2)

[Co to jest licencja dla Nazwanego Użytkownika?](https://support.edokumenty.eu/trac/wiki/Faq#Faq3)

[Ile osób może logować się na 1 koncie?](https://support.edokumenty.eu/trac/wiki/Faq#Faq4)

[Czy system posiada jakieś gwarancje bezpieczeństwa?](https://support.edokumenty.eu/trac/wiki/Faq#Faq5)

[Czy w systemie można stworzyć Workflow?](https://support.edokumenty.eu/trac/wiki/Faq#Faq6)

[Jak system przechowuje zeskanowane pliki?](https://support.edokumenty.eu/trac/wiki/Faq#Faq7)

## **Chcę... Popularne zastosowania**

[Jak zorganizować pracę w sekretariacie?](https://support.edokumenty.eu/trac/wiki/Faq#Faq8)

[Jak dekretować dokumenty na pracowników?](https://support.edokumenty.eu/trac/wiki/Faq#Faq9)

[Jak przechowywać dokumenty w działach?](https://support.edokumenty.eu/trac/wiki/Faq#Faq10)

[Jak zlecać pracownikom i egzekwować wykonanie prostych zadań?](https://support.edokumenty.eu/trac/wiki/Faq#Faq11)

[Jak rejestrować zadania w projektach i bardziej złożonych sprawach?](https://support.edokumenty.eu/trac/wiki/Faq#Faq12)

[Jak rejestrować oferty?](https://support.edokumenty.eu/trac/wiki/Faq#Faq13)

[Jak zapewnić obieg i akceptację faktur kosztowych?](https://support.edokumenty.eu/trac/wiki/Faq#Faq14)

[Jak monitorować pracę działu handlowego lub CallCenter?](https://support.edokumenty.eu/trac/wiki/Faq#Faq15)

[Jak prowadzić kartoteki kontrahentów?](https://support.edokumenty.eu/trac/wiki/Faq#Faq16)

[Jak przechowywać i edytować Dokumenty tekstowe, Arkusze kalkulacyjne, Prezentacje?](https://support.edokumenty.eu/trac/wiki/Faq#Faq17)

[Jak kierownik jednostki może kontrolować zadekretowane dokumenty?](https://support.edokumenty.eu/trac/wiki/Faq#Faq18)

## **Czy da się w systemie…**

[Jak można zarejestrować fakturę na poprzedni miesiąc?](https://support.edokumenty.eu/trac/wiki/Faq#Faq19)

## **Zaczynam pracę**

[Jak stworzyć konto dla pracownika?](https://support.edokumenty.eu/trac/wiki/Faq#Faq20)

[Jak skonfigurować wbudowanego klienta pocztowego?](https://support.edokumenty.eu/trac/wiki/Faq#Faq21)

## **... i odpowiedzi**

**Na jakim systemie operacyjnym mogę instalować eDokumenty?**

eDokumenty można instalować na dowolnym systemie operacyjnym który posiada obsługę serwera Apache, PHP i bazy PostgreSQL. Sprawdzonymi platformami są Debian Linux, Windows 2003 Server, Windows XP Professional, Windows 2008 Server, Windows Vista.

Jeżeli chodzi o Linuksa to system jest również pomyślnie pracuje u klientów na serwerach z Fedora, SuSE, PLD i RedHat. Dla Debiana system wyposażony jest w skrypt automatycznej instalacji. W pozostałych należy zapewnić manualnie instalację wymaganych pakietów i ewentualnie dopasować ścieżki instalatora.

#### **Od czego mam zacząć pracę na wersji demo!? Chcę zobaczyć jakie system ma funkcje.**

Najpierw należy określić co nas najbardziej interesuje, czy praca sekretariatu, obieg dokumentów a może tylko obsługa bazy klientów. Pracę najlepiej zacząć od obejrzenia wybranej prezentacji szkoleniowej. Umieszczone są one na stronie [www.edokumenty.eu]

#### **Co to jest licencja dla Nazwanego Użytkownika?**

Zakup licencji dla 20 nazwanych użytkowników uprawnia do utrzymywania w systemie 20 aktywnych kont, na które w każdej chwili z dowolnego miejsca może się zalogować tych 20 userów. Oczywiście jeżeli pracownik odchodzi z firmy, konto jest deaktywowane (tj. pozostaje w systemie wraz z danymi ale nie można się na niego logować.) i można przydzielić na to miejsce nowego użytkownika.

### **Ile osób może logować się na 1 koncie?**

W systemie eDokumenty nie ma ograniczenia do logowania się na 1 koncie przez kilku pracowników. Należy wziąć jednak pod uwagę że wykonywana praca jest rejestrowana z taką nazwą użytkownika jakiej użyto do logowania.

### **Czy system posiada jakieś gwarancje bezpieczeństwa?**

O gwarancje jest trudno gdyż bezpieczeństwo systemu zależy od wielu czynników, i można go rozpatrywać pod różnym kątem (zabezpieczenia danych, dostępności, udostępniania zasobów przez nieuprawnionych użytkowników systemu).

Jest jednak możliwe do uzyskania oświadczenie producenta o zakresie bezpieczeństwa gromadzonym w nim danych, również osobowych.

## **Czy w systemie można stworzyć Workflow?**

Tak, realizacja dowolnego procesu jest możliwa poprzez udostępniony panel zarządzania procedurami.

#### [więcej znajdziesz tutaj](https://support.edokumenty.eu/trac/wiki/DeployerGuide/Customization/ProcessAutomation)

## **Jak system przechowuje zeskanowane pliki?**

Pliki przechowywane są w systemie plików w formie katalogów o strukturze ROK/MIESIAC/DZIEŃ. W bazie danych znajdują się tylko linki do poszczególnych zasobów. Dzięki temu możliwe jest utrzymywanie nawet bardzo dużej struktury plików i łatwe zarządzanie backupami.

## **Chcę... Popularne zastosowania**

#### **Jak zorganizować pracę w sekretariacie?**

Zapewne będziemy chcieli skanować i rejestrować pisma, oznaczać numerem oryginały papierowe oraz umieszczać je w archiwum. Opis tego jak można zorganizować pracę znajdziesz w tym rozdziale wiki?.

#### **Jak dekretować dokumenty na pracowników?**

Jeżeli jesteśmy osobą decyzyjną i chcemy dokument otrzymany z sekretariatu przekazać na do jakiegoś pracownika wraz z instrukcją wykonania, wówczas korzystać będziemy z przycisku "Przekaż" umieszczonym na pasku ikon modułu Dokumenty. Na zakładce Instrukcje możemy dodać tam w formie tekstowego komentarza uwagi dotyczące sposobu załatwienia dokumentu.

#### **Jak przechowywać dokumenty w działach?**

### **Jak zlecać pracownikom i egzekwować wykonanie prostych zadań?**

Najlepszą metodą jest zlecanie ich w formie zadań. Zlecone zadania możemy potem oglądać poprzez moduł "Zadania". Zaznaczając odpowiednie opcje możemy włączyć widok samych zadań zleconych przez nas innym pracownikom. Włączając filtr "Załatwione" możemy również zobaczyć zadania oznaczone jako wykonane. W razie potrzeby możemy również zdefiniować dodatkowe pola do zadań, np. związane z oceną wykonanego zadania. Można to zrobić poprzez Panel sterowania > Cechy zdarzeń.

## **Jak rejestrować zadania w projektach i bardziej złożonych sprawach?**

Bardziej złożone zadania i projekty najlepiej rejestrować w formie spraw. Należy w tym celu zdefiniować wcześniej odpowiednią teczkę, która będzie je przechowywać. Teczka może się nazywać tak jak tematy której dotyczą np. OFERTY, ZLECENIA. W przypadku projektów które obejmują dużą ilość dokumentów np. 100, 500 można rozważyć tworzenie dedykowanych teczek aktowych dla projektów.

### **Jak rejestrować oferty?**

Wysyłane do klientów oferty można rejestrować za pomocą dedykowanego typu dokumentu - oferta. Dokument najlepiej utworzyć w sprawie nazwanej np. Zapytanie ofertowe - nazwa klienta. Można w nim wypisać podstawowe dane takie jak nazwa, termin ważności, oraz dodać pozycje. Wartość oferty zostanie automatycznie przepisana jako prognozowana wartość sprawy. Ofertę można wysłać do klienta korzystając z wbudowanego szablonu PDF lub wykorzystując dopasowany szablon RTF.

### **Jak zapewnić obieg i akceptację faktur kosztowych?**

Dla obiegu faktur kosztowych stosuje się najczęściej workflow, który po rejestracji faktury automatycznie przekazuje dokument do Działu Księgowości, a równolegle tworzy zadania (czynności) opisu i akceptacji faktury dla wybranych pracowników. Workflow może być dowolnie dopasowywany do indywidualnych wymagań każdej firmy. Na wersji demo online znajduje się przykład takiego obiegu.

## **Jak monitorować pracę działu handlowego lub CallCenter?**

Monitorowanie prac działu handlowego polega na weryfikacji stanu spraw zakładanych w teczkach "przygotowanie sprzedaży" lub na weryfikacji dedykowanych raportów "PLAN SPRZEDAŻY", które zawierają tabelaryczne podsumowania wysłanych ofert i spodziewanych terminów ich zamknięcia. Oczywiście niesłychanie pomocnym może być zdefiniowanie workflow, który wymusi bieżące sprawdzanie ofert, wykonywanie telefonów czy innych działań aktywizujących klienta.

w przypadku działu CallCenter monitoruje się za pomocą raportu ilość wykonywanych rozmów oraz liczbę umawianych spotkań, ewentualnie stosuje się formularze rozmowy, sterowane workflow, które z jednej strony narzucają określony scenariusz rozmowy telemarketera, a z drugiej służą do tworzenia odpowiednich statystyk.

## **Jak prowadzić kartoteki kontrahentów?**

Najczęstszą potrzebą jest uzupełnienie kartoteki klienta o dodatkowe pola, które identyfikują określone kategorie klientów. Często wymagane są bardzo specyficzne pola, specjalistyczne dla branży użytkownika. W tym celu wykorzystuje się mechanizm cech, dzięki któremu można nadać dowolne pola które służyć będą pełnemu opisaniu klienta. Cechy zasilają automatycznie panel filtrów, dzięki którym można później tworzyć zapytania wyszukujące klientów spełniających zadane kryteria.

### **Jak przechowywać i edytować Dokumenty tekstowe, Arkusze kalkulacyjne, Prezentacje?**

Wszelkie dokumenty mogą być załączane jako "Plik" pod sprawy lub w kartotekach klientów, ewentualnie bezpośrednio w module Dokumenty. Pliki można później edytować otwierając je poprzez funkcję "Otwórz do edycji". Tak otwarte pliki przesyłane są do komputera użytkownika protokołem WebDAV, który pozwala później zapisać zawartość pliku z powrotem na serwerze używając standardowych przycisków "Zapisz" danego edytora.

## **Jak kierownik jednostki może kontrolować zadekretowane dokumenty?**

Potrzebny jest do tego raport "Przekazane dokumenty", na którym wyświetlane są informacje o tym kiedy użytkownik odczytał dokument, czy założył sprawę i czy załatwił sam dokument.